# **Ovládací systém – SMART 069063 ZIGBEE PR SWITCH SPZ360W**

# **Specifikace:**

- Zigbee+RF+tlačítkem ovládaný spínač AC230V výstup
- podpora Tuya APP, Philips HUE (s Philips HUE bridge), amazon ECHO a TmallGenie
- spínání 230VAC větelných zdrojů
- možnost použití jako ZIGBEE převodníku
- kompatibilní se všemi dálkovými ovladači dimLED 2,4GHz, dosah až 30m
- na 1 přijímač lze spárovat až 10 dálkových ovladačů
- vstupní/výstupní napětí **100-240VAC**
- zatížení **1 kanál 1,5A**, LED zdroje **150W,** vláknová žárovka **360W**

# **Rozměry a instalace:**

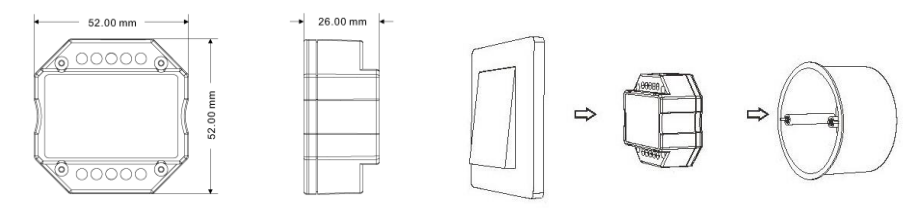

# **Typické zapojení:**

**Wifi – je nutná instalace brány např. 069064 WG-Z ZIGBEE Gateway G1**

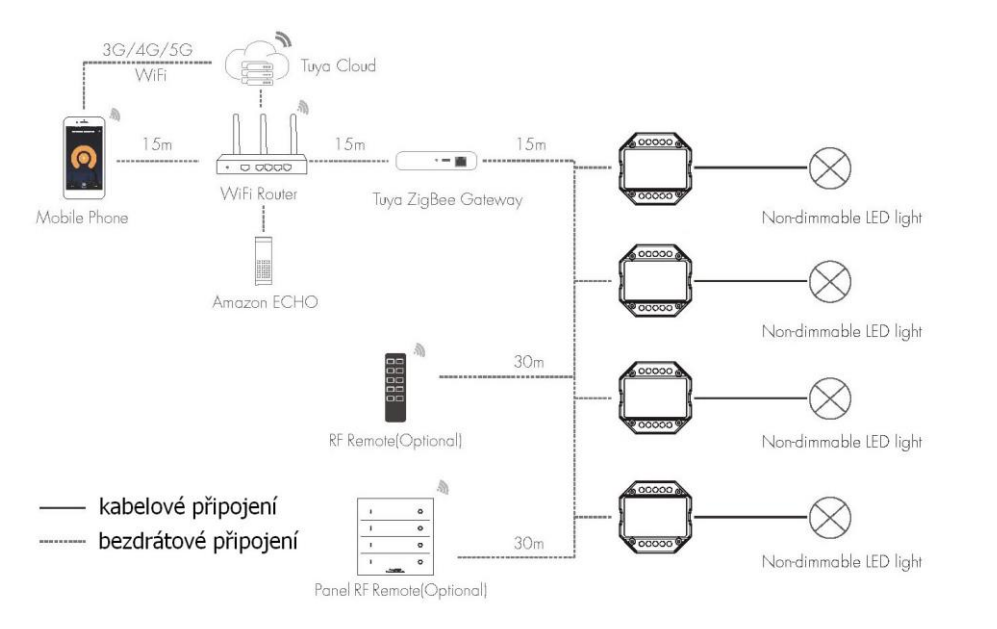

#### **Zapojení tlačítka**

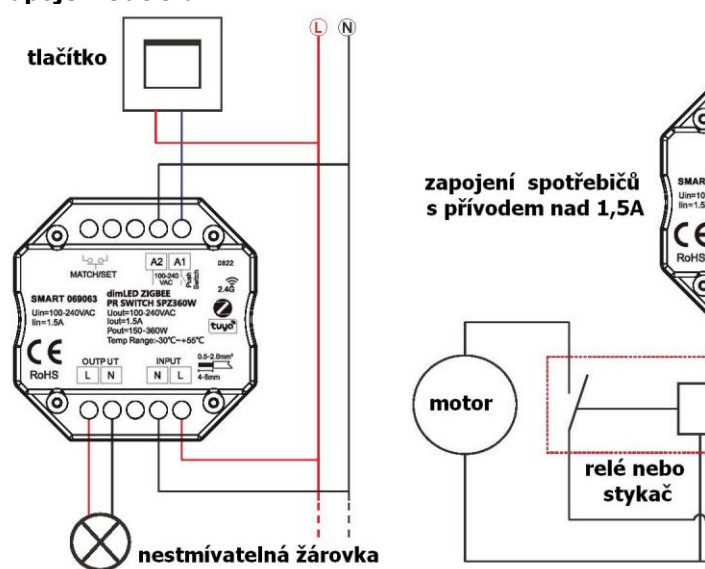

00000  $A2$   $A1$ 100-241

OOOOC

 $\widehat{\widehat{x}}$ 

N

 $\boldsymbol{\Omega}$ 

**Používání externího tlačítka:**

Krátkým stiskem zapnete/vypnete

### **Popis ovladače:**

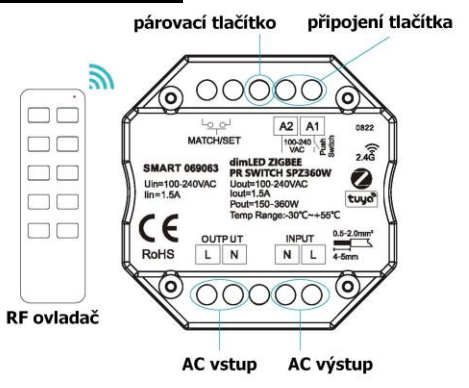

## **Spárování přijímače s dálkovým ovladačem:**

A) Pomocí tlačítka **Set**:

- 1. Na přijímači zmáčkněte krátce tlačítko Set.
- 2. Do 5s krátce zmáčkněte na ovladači on/off u jednokanálového ovladače, nebo číslo předvolby u vícekanálového ovladače, na které chcete mít konkrétní přijímač nastavený.
- 3. Pro vymazání všech spárovaných ovladačů podržte na přijímači tlačítko Set 5s. Všechny ovladače spárované s přijímačem budou smazány.

B) Bez přístupu k tlačítku **Set**:

- 1. Vypněte přívod na přijímači, potom opět zapněte přívod do přijímače, do 5s zmáčkněte 3x rychle za sebou na ovladači on/off u jednokanálového ovladače, nebo číslo předvolby u vícekanálového ovladače, na které chcete mít konkrétní přijímač nastavený. Připojené světlo 3x zabliká a je spárováno.
- 2. Pro změnu nebo vymazání spárovaného ovladače:

 Vypněte přívod na přijímači, potom opět zapněte přívod do přijímače, do 5s zmáčkněte 5x rychle za sebou na ovladači on/off u jednokanálového ovladače, nebo číslo předvolby u vícekanálového ovladače, na které chcete mít konkrétní přijímač nastavený. Připojené světlo 5x zabliká.

## **Tuya APP připojení sítě a ovládání:**

Podržte párovací tlačítko cca 10s pro reset ZIGBEE sítě, kontrolka 2x zabliká, 2x za sebou rychleji zmáčkněte párovací tlačítko, vymaže se veškerá předchozí síť a nastavení, modrá kontrolka začne rychle blikat. (pokud nemáte přístup k ovladači, odpojte a připojte ovladač 5x za sebou), nyní v aplikaci přidejte světelné zařízení ZB-SWITCH. Pak můžete ovládat pomocí aplikace

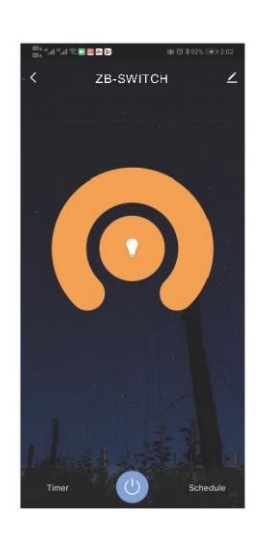

## **Použití ovladače jako ZIGBEE převodníku:**

Jakýkoliv dimLED přijímač připojíte k napájení, zmáčkněte párovací tlačítko a v aplikaci např. TUYA zmáčkněte tlačítko on/off. Pro vymazání podržte na přijímači párovací tlačítko cca 10s. Pokud nemáte přístup k ovladači, odpojte a připojte ovladač, poté v aplikaci Tuya zmáčkněte rychle 3x za sebou on/off. Pro odpárování odpojte a připojte ovladač, poté v aplikaci Tuya zmáčkněte rychle 5x za sebou on/off.

Zapojení by měla provádět odborně způsobilá osoba.

Dodržujte správné zapojení vodičů, hodnoty napětí a zatížení. Jinak může dojít k poškození zařízení.

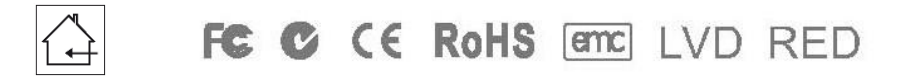